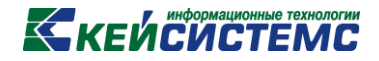

# ПРОГРАММНЫЙ КОМПЛЕКС

# «СВОД – СМАРТ»

# *Установка и настройка службы хранения состояния RedisService*

*2017 год*

### **KENCHOTEMC**

#### **1. Установка службы RedisService**

- 1.1. Скачать программу [здесь](http://keysystems.ru/files/smeta/install/svod-smart/WEB_CLIENT/redis-service.zip)
- 1.2. Скопировать каталог с файлами RedisService на **жесткий** диск (съемный диск не подходит!), содержащий не менее 10 ГБ свободного места
- 1.3. Запустить install.bat **с правами администратора**
- 1.4. В свойствах установившейся службы **RedisService** установить вход в систему с системной учетной записью:

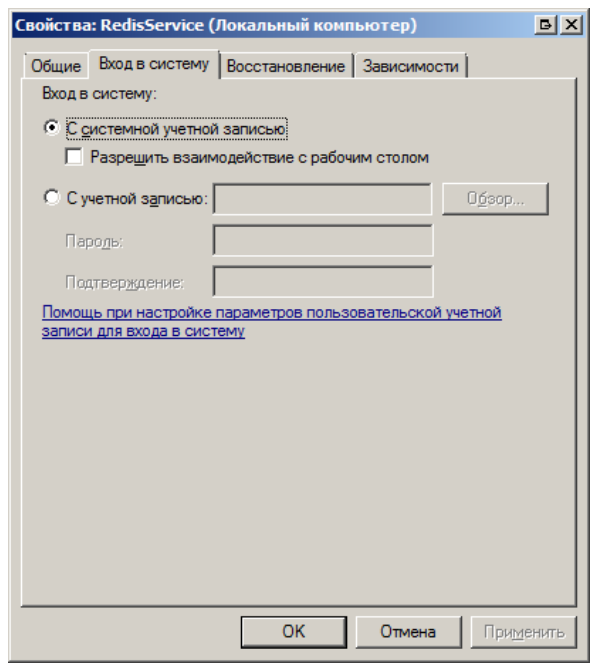

**Рисунок 1. Свойства RedisService**

1.5. Запустить службу RedisService (автоматически она не запускается)

## **КЕЙСИСТЕМС**

| <b>Е. Управление компьютером</b>               |                                  |                   |           |                    |                 |                      |
|------------------------------------------------|----------------------------------|-------------------|-----------|--------------------|-----------------|----------------------|
| Файл<br>Действие<br>Вид<br>Справка             |                                  |                   |           |                    |                 |                      |
| a                                              | $\mathbb{I}$ $\mathbb{I}$        |                   |           |                    |                 |                      |
| Управление компьютером (лока<br>繰り             | $MMR$ $\triangleq$               | Описание          | Состояние | Тип запуска        | Вход от имени   | Действия             |
| $\boxminus$<br>Служебные программы             | Office Source Engine             | Сохранен          |           | Вручную            | Локальная сис   | Службы               |
| Планировшик заданий<br>ஈ                       | Office Software Pr               | Office Sof        | Работает  | Вручную            | Сетевая служба  |                      |
| Просмотр событий<br>$\overline{+}$             | Parental Controls                | Эта служ          |           | Вручную            | Локальная сл    | Дополнительные дейст |
| Общие папки<br>$\overline{+}$                  | PDF Architect Help               |                   | Работает  | Автоматиче         | Локальная сис   | <b>RedisService</b>  |
| $\overline{+}$<br>Локальные пользовател        | PDF Architect Service            |                   | Работает  | Автоматиче         | Локальная сис   |                      |
| 匣<br>Производительность<br>Диспетчер устройств | <b>M</b> Plug-and-Play           | Позволяе          | Работает  | Автоматиче         | Локальная сис   | Дополнительные дейст |
| 日降<br>Запоминающие устройства                  | OipGuard                         | Обеспечи          | Работает  | Автоматиче         | Локальная сис   |                      |
| Управление дисками                             | <del>Juality Windows A—</del>    | Quality Winn      |           | <del>Вручную</del> | Лекальная ся    |                      |
| 昆<br>E.<br>Службы и приложения                 | RedisService                     | 000 KE            | Работает  | Автоматиче         | Локальная сл    |                      |
| <del>Диспетчер с</del> лужб IIS                | <b>Sales Skype Updater</b>       | <b>Enables</b> Ul |           | <b>ABTOMSTMHE</b>  | локальная систе |                      |
| Службы                                         | SQL Server (SQLEX                | Provides s        | Работает  | Автоматиче         | Сетевая служба  |                      |
| хправляющий элемент V                          | SOL Server Active                | Enables in        |           | Отключена          | Сетевая служба  |                      |
| SOL Server Configuration                       | <b>CA SOL Server Browser</b>     | Provides S        | Работает  | Автоматиче         | Сетевая служба  |                      |
|                                                | SQL Server VSS Writer Provides t |                   | Работает  | Автоматиче         | Локальная сис   |                      |
|                                                | <b>W</b> . Superfetch            | Поддерж           |           | Вручную            | Локальная сис   |                      |
|                                                | <b>W. TeamViewer 8</b>           | TeamView          | Работает  | Автоматиче         | Локальная сис   |                      |
|                                                | Visual Studio 2008               | Allows me         |           | Отключена          | Локальная сис   |                      |
| $\left  \cdot \right $                         | Расширенный А Стандартный        |                   |           |                    |                 |                      |
|                                                |                                  |                   |           |                    |                 |                      |

**Рисунок 2. Управление компьютером**

В списке процессов должен появиться **redis-server**:

| Имя образа А<br>ЦП<br>Память (<br>Пользователь<br>Описание<br>plugin-container.exe *32<br>16 644 KB<br>tsvetkov.igor<br>00<br>$qip.exe * 32$<br>tsvetkov.igor<br>41 224 KB<br>OIP 2012<br>ΩO<br>OipGuard.exe *32<br>tsvetkov.igor<br>OIP Internet Guardian<br>n۵<br>1872 KB<br>QipGuard.exe *32<br>1740 KB<br>OIP Internet Guardian<br>ΩO<br><b>СИСТРМА</b><br>RAVCol64.exe<br>tsvetkov.igor<br>4 132 КБ Диспетчер Realtek HD<br>00<br>redis-server.exe<br><b>LOCAL SERVICE</b><br>2 3 2 0 KB<br>redis-server<br>00<br><b>LOCAL SERVICE</b><br>RedisService.exe<br>9440 Kb<br><b>Redis service</b><br><b>DD</b><br>RTSHookInterop.exe *32<br>tsvetkov.igor<br><b>RTSHookInterop</b><br>ΩO<br>1 176 KB<br>00<br>6040 KB<br>services.exe<br>система<br><b>488 KB</b><br>o٥<br>SMSS.PYP<br><b>СИСТРМА</b><br>splwow64.exe<br>tsvetkov.igor<br>1.660 KB<br>ΩO<br>spoolsv.exe<br>nn<br>7 000 KB<br>система<br>salbrowser.exe *32<br>NETWORK SERVICE<br>00<br>1 156 KB<br>salservr.exe *32<br><b>NETWORK SERVICE</b><br>ΩO<br>1876 KB<br>SOL Server Windows NT<br>salwriter.exe<br>00<br>1876 KB<br>система<br>sychost.exe<br><b>LOCAL SERVICE</b><br>10 716 KB<br>00 | Процессы<br>Приложения | Службы   Быстродействие   Сеть   Пользователи |  |                                |
|----------------------------------------------------------------------------------------------------|------------------------|-----------------------------------------------|--|--------------------------------|
|                                                                                                    |                        |                                               |  |                                |
|                                                                                                    |                        |                                               |  | Plugin Container for Firefc    |
|                                                                                                    |                        |                                               |  |                                |
|                                                                                                    |                        |                                               |  |                                |
|                                                                                                    |                        |                                               |  |                                |
|                                                                                                    |                        |                                               |  |                                |
|                                                                                                    |                        |                                               |  |                                |
|                                                                                                    |                        |                                               |  |                                |
|                                                                                                    |                        |                                               |  |                                |
|                                                                                                    |                        |                                               |  | Приложение служб и кон         |
|                                                                                                    |                        |                                               |  | Диспетчер сеанса Windo         |
|                                                                                                    |                        |                                               |  | Print driver host for 32bit    |
|                                                                                                    |                        |                                               |  | Диспетчер очереди печа         |
|                                                                                                    |                        |                                               |  | <b>SQL Browser Service EXE</b> |
|                                                                                                    |                        |                                               |  |                                |
|                                                                                                    |                        |                                               |  | SOL Server VSS Writer - 6      |
|                                                                                                    |                        |                                               |  | Хост-процесс для служб         |
|                                                                                                    |                        |                                               |  |                                |

**Рисунок 3. Диспетчер задач**

1.6. Добавить в планировщик задач windows ежедневный запуск **redis-clean.bat**, указав в качестве рабочей папки **полный путь к этому файлу**. Это очищает все накопившиеся временные данные. Пример настроенной задачи планировщика заданий windows:

 $\sim$ 

## **КЕЙСИСТЕМС**

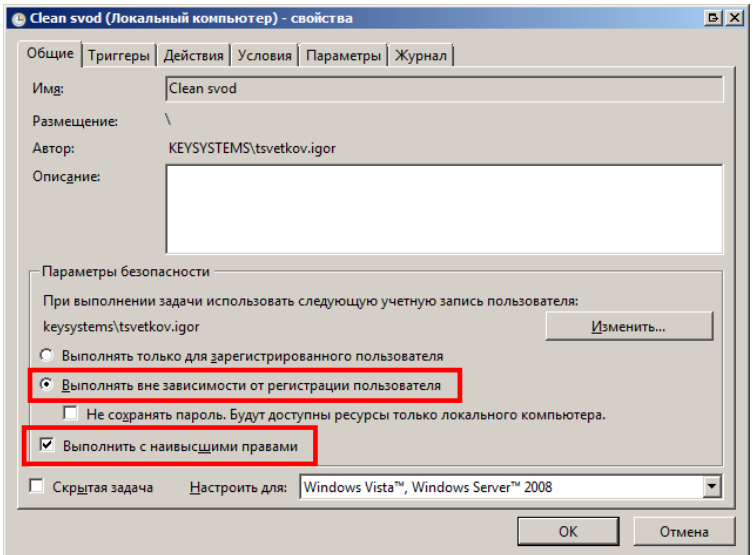

**Рисунок 4. Локальный компьютер - свойства**

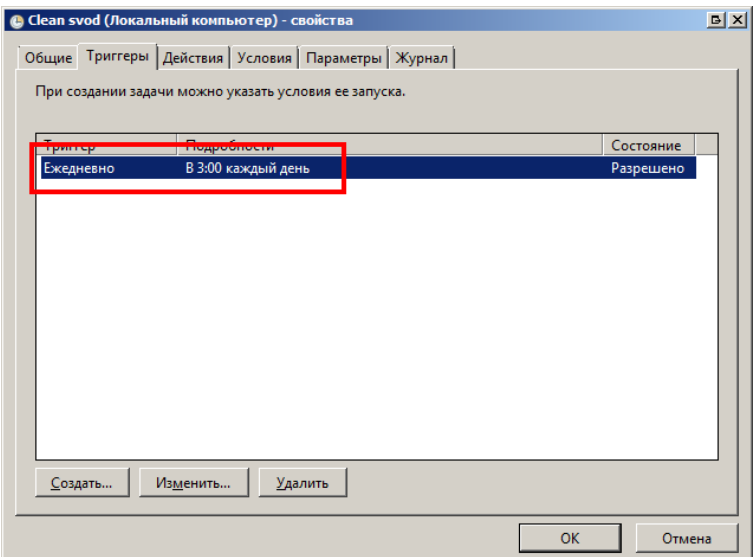

**Рисунок 4. Локальный компьютер - свойства**

**DO** 

## **КЕЙСИСТЕМС**

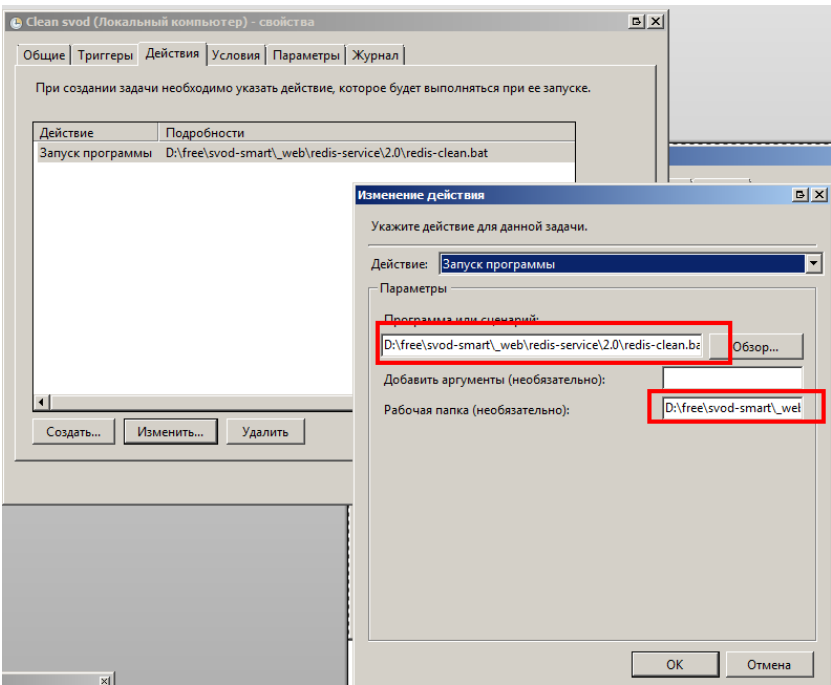

**Рисунок 5. Локальный кампьютер - свойства**

### **КЕЙСИСТЕМС**

#### **2. Конфигурирование веб-клиента Свод-СМАРТ**

- 2.1. Сконфигурировать хранилища веб-клиента Свод-СМАРТ в файле **web.config** на использование хранилища **Redis** вместо File для следующих хранилищ:
	- ViewCache
	- SessionStorage
	- OutcomeStorage

Сделать это можно двумя способами:

- 2.1.1. Скорректировать web.config вручную, используя руководство по настройке и [администрированию веб-клиента,](http://keysystems.ru/files/smeta/install/svod-smart/DOC/WIN/05_Nastroika_servera_web_clienta_Svod_SMART.doc) п.3.2.3.
- 2.1.2. Скопировать настроенный пример web.config из архива **[redis-service.zip](http://keysystems.ru/files/smeta/install/svod-smart/WEB_CLIENT/redis-service.zip)** в каталог с установленным приложением свод-веб, заменив исходный файл. В архиве взять версию с хранилищами, уже настроенными на кэш Redis (называется **"web.config с кэшем RedisService (высокая производительность).zip"**).

**ВНИМАНИЕ!**: Затем в файле необходимо вручную прописать сервер и имя БД (параметры Server и DataBase в секции <SystemSettings>).

2.2. В случае, если служба RedisService работает на отдельном сервере (например, несколько веб-серверов, работающих в кластере, используют один сервер состояния, на котором работает служба RedisService), его IP можно указать в свойстве **Server** (по умолчанию стоит localhost). Пример свойств любого из хранилищ с указанием адреса:

#### <properties>

```
 <property name="Server" value="192.168.0.42:6379" />
 <property name="DefaultFormat" value="Binary" />
</properties>
```